## UAS Quick Start Guide

For ACMs (Assessment Committee Members)

## <https://prd-stem.temple.edu/uas/>

Welcome to the University Assessment System (UAS)! You should see one or more units displayed in the table. These are your assigned assessment units. To get started, **click on a report in the table.**

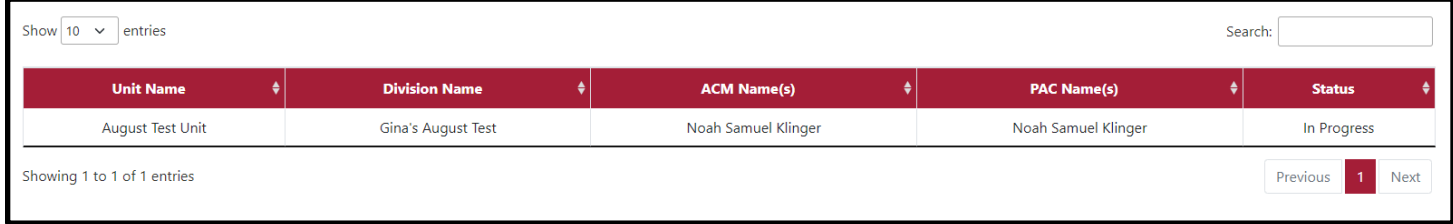

## **Adding/removing Primary Assessment Contacts**

Each unit must be assigned a Primary Assessment Contact (PAC) who is responsible for submitting the unit's assessment report. ACMs are responsible for assigning PACs. Click on any report in the table and the *Modify Panel* will pop up on the right side of the screen where you can add/remove PACs. This panel also gives you the ability to edit the assessment report yourself.

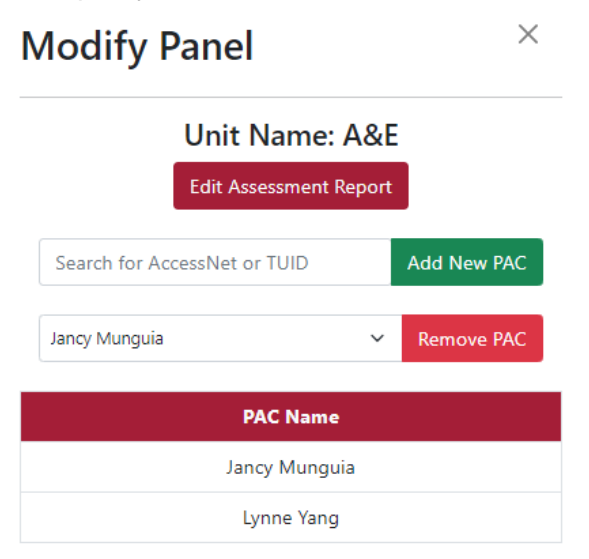

## **Reviewing Assessment Reports**

When a PAC submits an assessment report, the status will change to *ACM Review.* Click the report and select *Edit Assessment Report* from the *Modify Panel* on the right side of the screen. Here you can review each section of the assessment report and add comments for the PAC to address now or in future reports. Once

your review is complete, you can either return the report to the PAC to address any comments or submit the report.

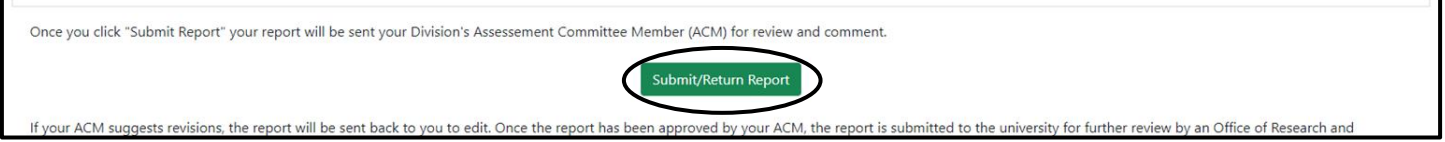